## DONORDRIVE FUNDRAISING MOBILE APP FOR ACS CAN

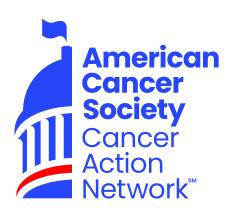

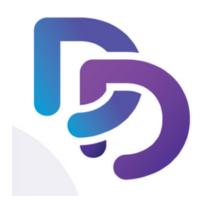

The DonorDrive Fundraising App allows you to easily register for an event/campaign, update your fundraising story, share with friends and family, and raise money that goes directly to ACS CAN.

## DOWNLOADING THE APP (APPLE IOS)

If viewing these directions from a mobile device, you may follow the link provided directly to the Apple App Store to download the app here.

- 1. From the home screen of your mobile device, tap the App Store icon.
- 2. To browse the App Store, tap the Search icon in the bottom left corner.
- 3. Tap the search bar at the top of your screen.
- 4. Type DonorDrive into the search bar, and tap the Search button within your keyboard.
- 5. Tap Get next to the DonorDrive Charity Fundraising app.
- 6. Tap Install.
- 7. If prompted, sign into the App Store to complete the installation.

## DOWNLOADING THE APP (ANDROID)

If viewing these directions from a mobile device, you may follow the link provided directly to the Google Play Store to download the app here.

- 1. From the home screen of your mobile device, tap the Google Play Store icon.
- 2. To browse the Google Play Store, tap the Search bar at the top of your screen.
- Type DonorDrive in the search bar, and tap the Search button on your keyboard.
- Tap on the DonorDrive Charity Fundraising app thumbnail to navigate to its application page.
- 5. Tap Install.
- 6. If prompted, sign into the Google Play Store to complete the installation.